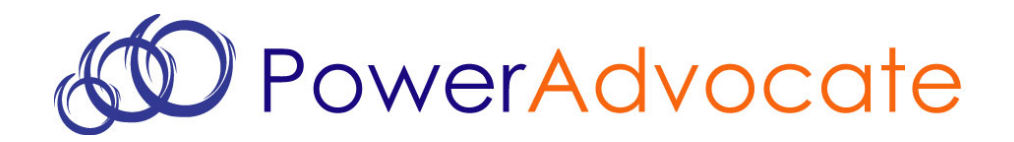

# PowerAdvocate Sourcing

Supplier Frequently Asked Questions

# **Supplier Frequently Asked Questions (FAQs)**

- 1. How do I log in to PowerAdvocate?
- 2. How do I access the bid event I've been invited to?
- 3. How can I view and download the bid package?
- 4. <u>How do I upload my proposal documents?</u>
- 5. How do I fill out the required datasheets?
- 6. How do I communicate with the Bid Event Coordinator?
- 7. <u>How do I get more help if I need it?</u>
- 8. Additional Information

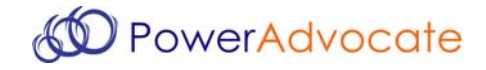

**Supplier FAQ #1: How do I log in to PowerAdvocate?**

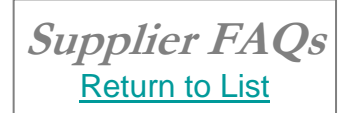

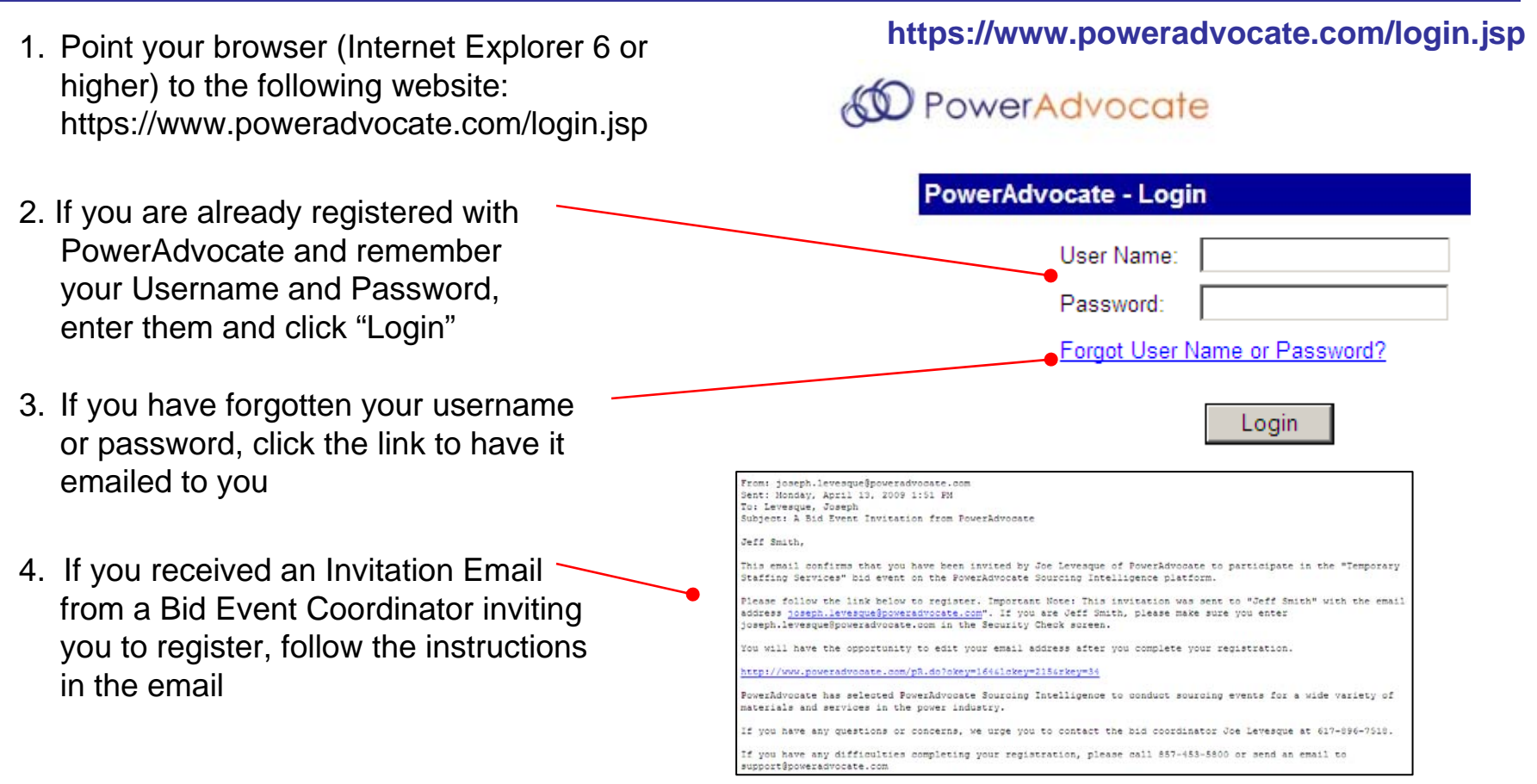

- **Quick Tips** Quick Tip
- •**PowerAdvocate support is available during standard business hours (8-8 Eastern).**
- •**Usernames and passwords are case-sensitive.**
- •**Once logged in, users are able to access information based on event configuration.**

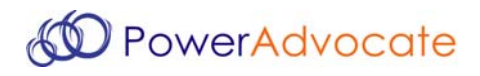

**Supplier FAQs** Return to List

#### **Supplier FAQ #2: How do I access the event I've been invited to?**

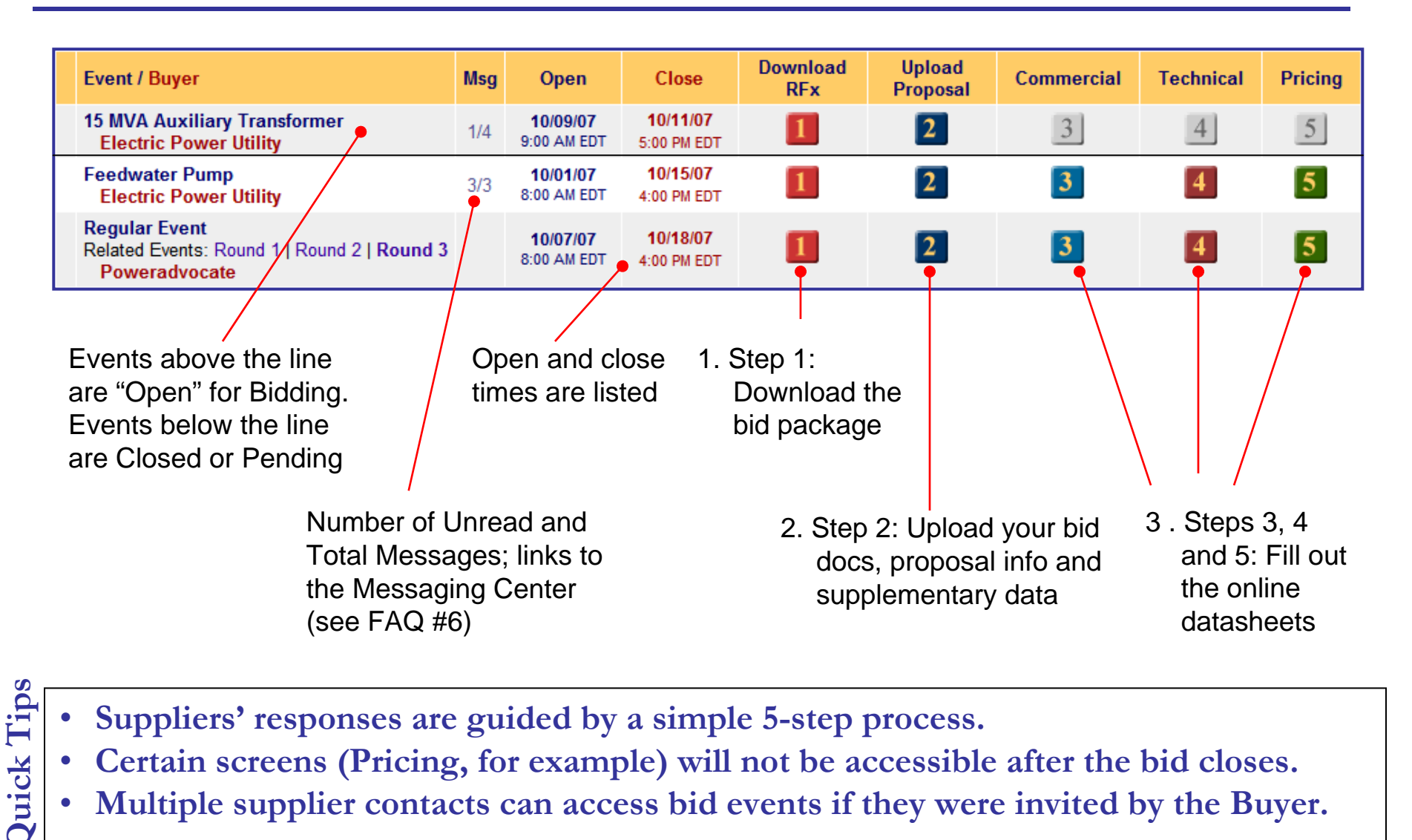

- • **Suppliers' responses are guided by a simple 5-step process. Quick Tips**
	- •**Certain screens (Pricing, for example) will not be accessible after the bid closes.**
	- •**Multiple supplier contacts can access bid events if they were invited by the Buyer.**

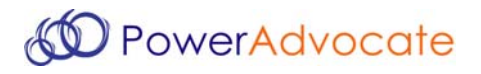

**Supplier FAQs** Return to List

## **Supplier FAQ #3: How can I view and download the bid package?**

#### Distribution Transformer: Round 2 (View: Round 1 | Round 2) Poweradvocate Open: 04/19/07 08:00:00 AM EDT Close: 04/27/07 04:00:00 AM EDT Time Remaining: 6 days 13 hours 16 mins 9 secs Buyer Contact: Joe Levesque & . Download RFP 2. Upload Proposal 3. Commercial Data 4. Technical Data 5. Pricing Data Select All **Download Selected Files** Clear All **Addenda Copied From Document Description Prev Round Issue Date Ref ID** Rev # **File Name File Size Download** <sup>图</sup> Note to Bidders 11/10/06 Intent to Bid.doc **27 KB Technical Information Copied From Document Description Prev Round Issue Date Ref ID File Name File Size Download** Rev # 图 Loss Calcs ✓ 11/10/06 Loss Calculations xls **11 KB**  $\Box$  $\mathbb{Z}$  Spec ✓ 11/10/06 InsulatingOilopec88-40-001.pdf 9 KB  $\Box$ 2. You may view the 3. …or check off 1. Go to Tab 1, 4 . …and click "Download Download RFPdocument directly by Selected Files" and the the docs you clicking the "File want to files will be zipped and Name" link…downloaddownloaded

- **Quick Tips** Quick Tips **Revision # is important to ensure you have the latest version of files.** •
	- •**One, Some, or All documents can be downloaded into a zip file.**
	- •**Documents can be viewed individually by clicking the "File Name" link.**

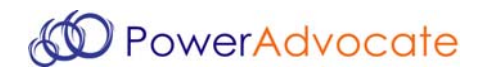

## **Supplier FAQ #4: How do I upload my proposal documents?**

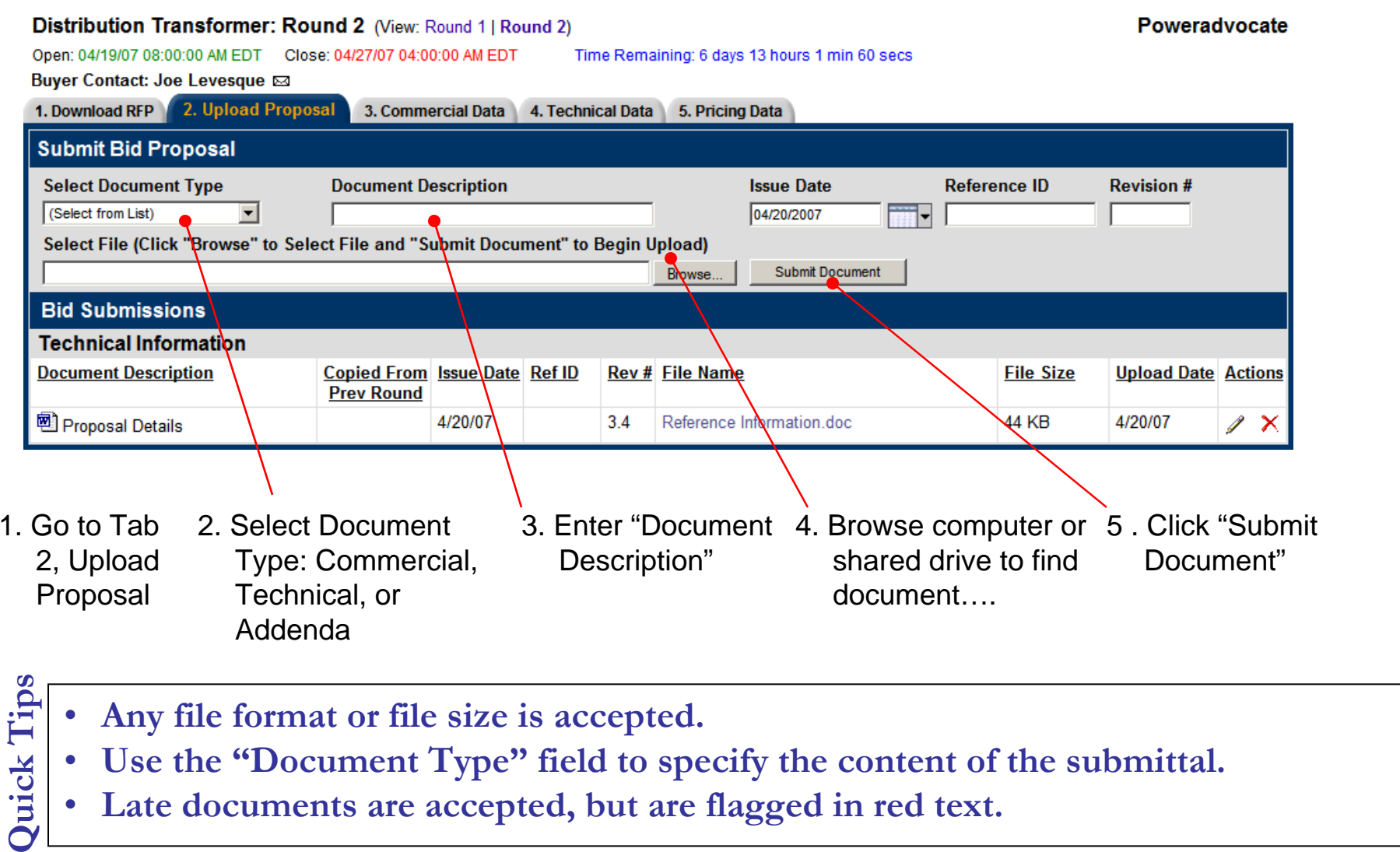

 $\bullet$ **Late documents are accepted, but are flagged in red text.**

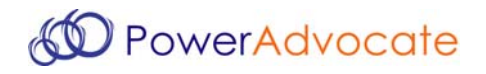

**Supplier FAQs** Return to List

#### **Supplier FAQs** Return to List

# **Supplier FAQ #5: How do I fill out the required datasheets?**

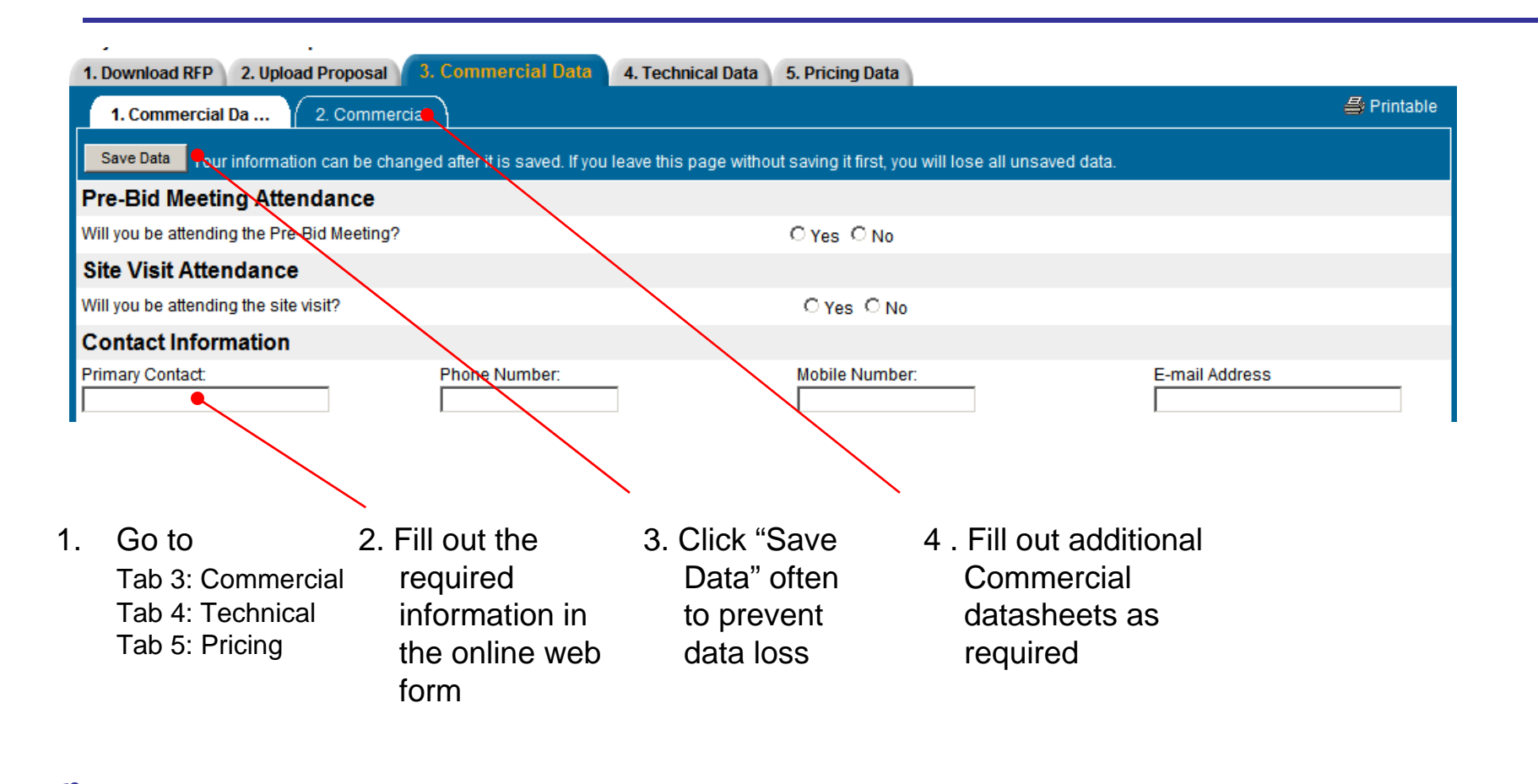

**Quick Tips** Quick Tips **Access to this page may be denied once the bid closes.**  •

- •**A printable view is available by clicking "Printable" in the upper right hand corner.**
- •**There is no "Submit" button. Data is automatically submitted when the bid closes.**

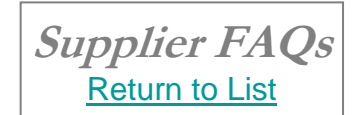

## **Supplier FAQ #6: How do I communicate with the Bid Event Coordinator? (PowerAdvocate Messaging)**

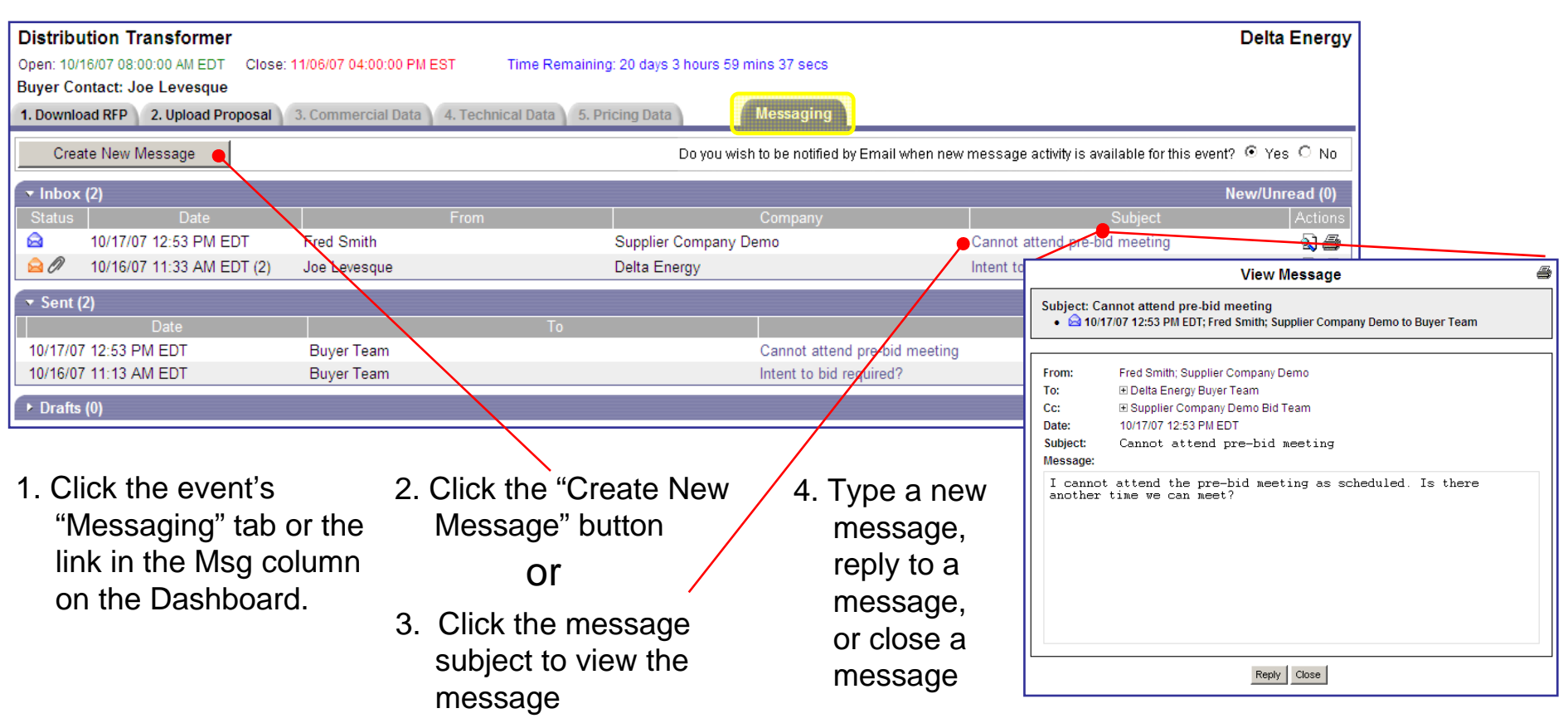

- Quick Tips **Quick Tips New messages are sent to the BEC and copied to the Buyer and Supplier Teams.** •
	- •**BEC can reply to the message; replies are sent to the Buyer and Supplier Teams.**
	- •**Suppliers can receive email notification of new PowerAdvocate messages.**

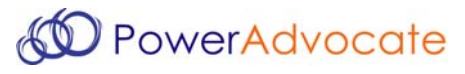

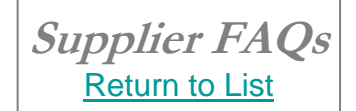

#### **1. Call PowerAdvocate support at 857-453-5800 or email support@poweradvocate.com**

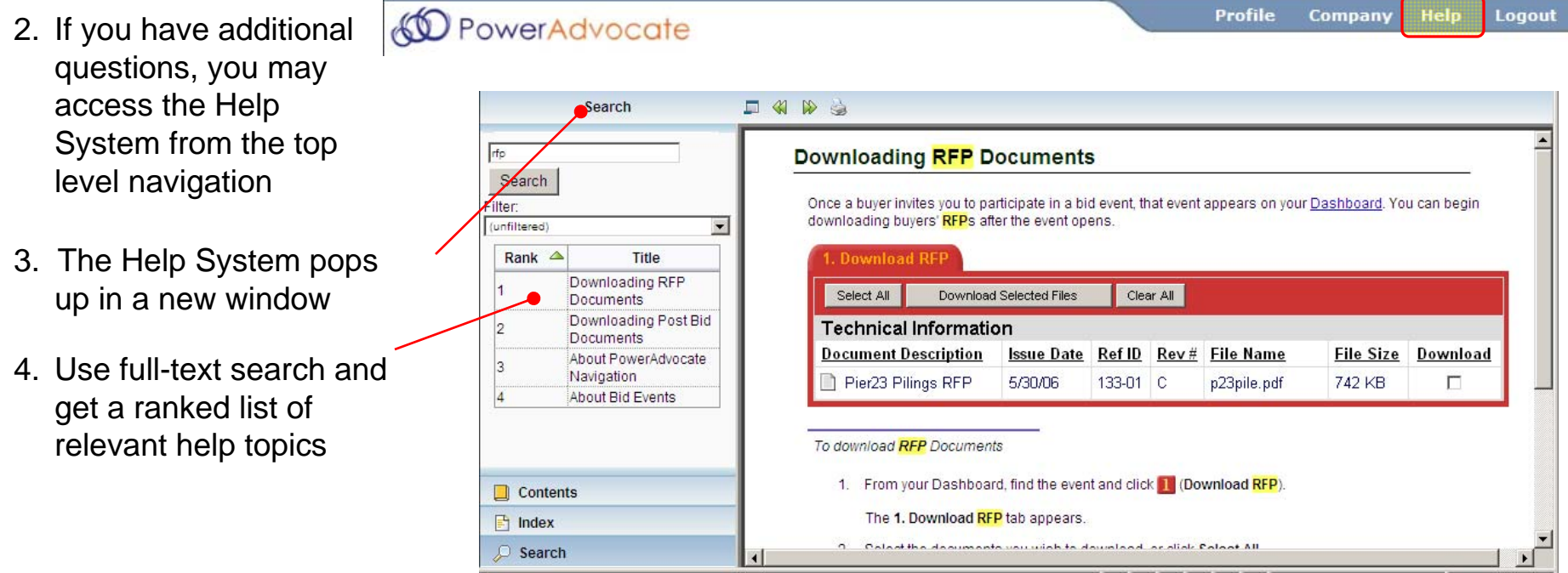

•**PowerAdvocate support is available during regular business hours (8-8 Eastern).**

- •**The user guide can be downloaded from within the help system.**
- Quick Tips **Quick Tips The help system is fully navigable, with features such as search term highlighting.** •

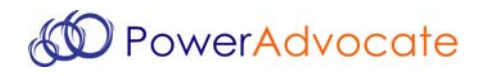

- $\bullet$ **Web Address**: Our website is www.poweradvocate.com
- •**Back Button**: Avoid using your browser's back button, as it can cause issues.
- • **Browser**: The PowerAdvocate website requires Internet Explorer 6 or higher. Firefox, AOL, Safari, Netscape and Mozilla are not supported.
- •**Operating Systems:** Only PCs running Windows are supported.
- • **Popups**: Make sure your Internet Explorer settings or popup-blocker are set to allow popups from PowerAdvocate.
- • **Sessions Timing Out**: Your network may be set up to time you out after a certain period of time. Save your work early and often.
- • **Special Characters**: You cannot upload documents that have special characters  $(i.e., #, &, *$  in the name.
- $\bullet$ **Case-Sensitivity**: Usernames and passwords are case-sensitive
- • **Bid Status Descriptions:**
	- Pending: Bid Open Time has not passed yet; Bid is in the process of being developed,<br>documents uploaded, etc. ; Suppliers cannot access any information
	- Open: Open time has passed, but Close Time has not; Bid is open but changes can still be made, if required; Suppliers can access the bid, download documents, upload submittals and fill-in datasheets.
	- Post Bid: Bid Close Time has passed, but Bid has not been awarded; Bid is Closed for Bidding, but further information exchange is possible
	- Completed: Bid has been awarded to a supplier; No further changes can be made

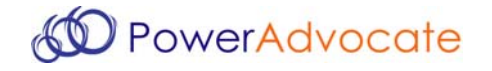